# Cisco IP Phone 8800 Series

# **Quick Start Guide**

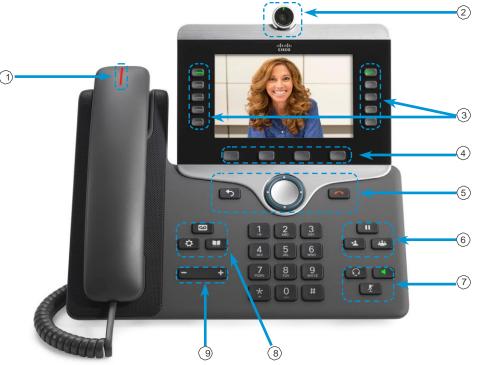

## Your Phone

- (1) Incoming call or voicemail indicator
- (2) Camera (Cisco IP Phone 8845 and 8865)
- 3 Feature and session buttons
- (4) Softkeys
- (5) Back, Navigation cluster, and Release
- <sup>6</sup> Hold, Transfer, and Conference
- THeadset, Speakerphone, and Mute
- (8) Voicemail, Applications, and Directory
- (9) Volume

# Feature and Session Buttons

Use feature buttons (left side) to view calls on a line or access features such as Speed Dial. Use session buttons (right side) to perform tasks such as resuming a held call. If you use a locale that reads right to left, the feature and session button locations are swapped.

Buttons illuminate to indicate status:

- x Green, steady: Active call
- x Green, flashing: Held call
- x Amber, steady: Private line in use
- Amber, flashing: Incoming call
- Red, steady: Remote line in use
- x E Red, flashing: Remote line on hold

#### Make a Call

Enter a number and pick up the handset.

#### Answer a Call

Press the flashing amber line button.

## Put a Call on Hold

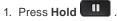

2. To resume a held call, press Hold again.

## View Your Recent Calls

- 1. Press Applications
- 2. Select Recents.
- 3. Select a line to view.

# Transfer a Call to Another Person

- 1. From a call that is not on hold, press Transfer
- 2. Enter the other person's phone number.
- 3. Press Transfer again.

# Add Another Person to a Call (Conference Calls)

1. From a connected call that is not on hold, press

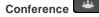

- 2. Press Active calls to select a held call.
- 3. Press Conference again.

# Cisco IP Phone 8800 Series

# **Quick Start Guide**

# Stop Your Video

(Cisco IP Phone 8845 and 8865 only.)

- 1. Turn the camera shutter counterclockwise to stop your video.
- 2. Turn the camera shutter clockwise to start your video.

## Forward All Calls

- 1. Select a line and press Forward all.
- 2. Dial the number that you want to forward to, or press **Voicemail**.
- 3. To receive calls again, press Forward off.

# Change the Ringtone

- 1. Press Applications
- 2. Select Settings > Ringtone.
- 3. Select a line.
- 4. Scroll through the list of ringtones and press **Play** to hear a sample.
- 5. Press Set and Apply to save a selection.

## Adjust the Screen Brightness

1. Press Applications

- 2. Select Settings > Brightness.
- 3. Press the Navigation cluster left to decrease, or right to increase, the brightness.
- 4. Press Save.

## Change the Font Size

- 1. Press Applications
- 2. Select Settings > Font Size.
- 3. Select a font size.
- 4. Press Save.

## Unity Voice Mail Messaging System

#### To Set Up Mailbox

1.

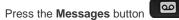

- 2. Enter the default password (112233) followed by #.
- 3. Follow the voice prompts to record your Name and Greeting.
- 4. Enter a new password (**must be 6 numbers long**).

#### **To Access Voicemail**

- 1. Press the Messages button
- 2. Enter your password followed by #.

To check messages for a specific line, press the line button first.

8

| During Message                    | After Message    |
|-----------------------------------|------------------|
| 1 Restart                         | 1 Replay         |
| 2 Save                            | 2 Save           |
| 3 Delete                          | 3 Delete         |
| 4 Slow Playback                   | 4 Reply          |
| 5 Change Message Volume           | 5 Forward        |
| 6 Fast Playback                   | 6 Save as New    |
| 7 Rewind (5 Sec increments)       | 7 Rewind (5 Sec) |
| 8 Pause/Resume                    | *                |
| 9 Fast Forward (5 Sec increments) | 9 Play Summary   |

#### To Leave a Message in Voicemail

- 1. Press \* and dial the extension .
- 2. To by-pass the greeting, press #.

#### To Skip a Message in Voicemail

1. Press "#" to skip a message in your voicemail.

#### To transfer a caller directly into Voicemail

- 1. Press the **Transfer** button
- 2. Dial \*, then the extension number.
- 3. Press the **Transfer** button again or hang up.

#### To Access Your Mailbox Remotely

- 1. Dial your Direct Dial Number.
- 2. When your greeting starts, press \*.
- 3. Enter your extension number followed by #.
- 4. Enter your password followed by #.

You may also dial **402-280-2500** and enter your extension number and password.